## **[2.7 Use Remote Manager for](https://support.launchnovo.com/kb/bk-2-7-use-remote-manager-for-installation-2/) [installation](https://support.launchnovo.com/kb/bk-2-7-use-remote-manager-for-installation-2/)**

Launch **Remote Manager** software under the same local network with Novo device.

Go the the left topper corner, click **+Deivce** > Input the Novo device's IP address to add the device into Remote Manager table.

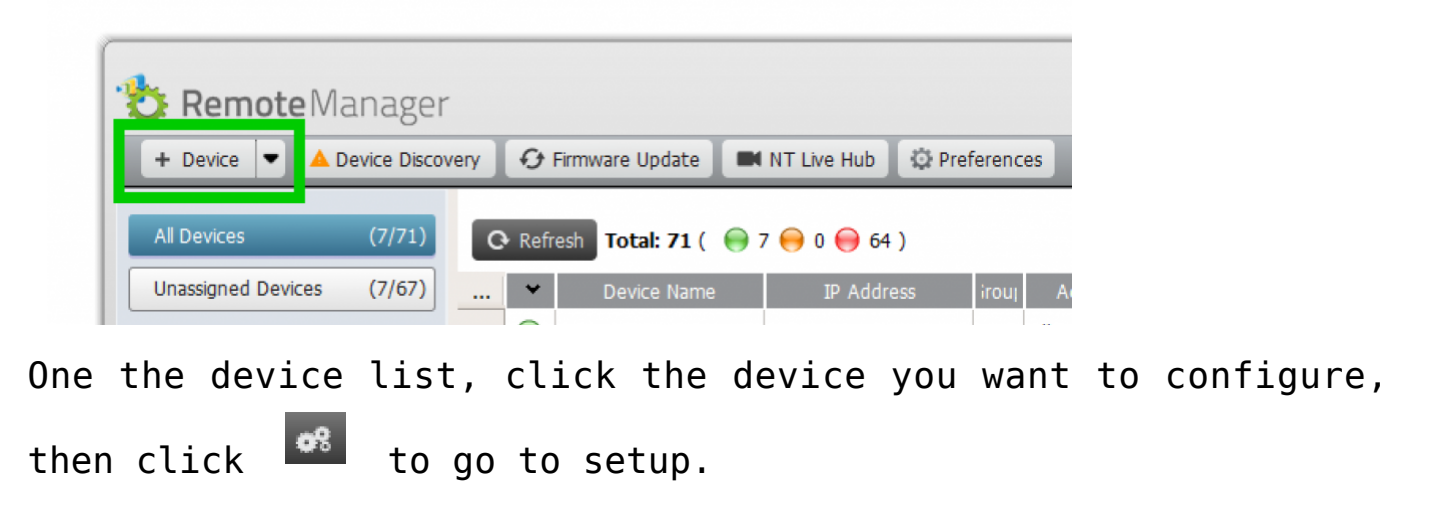

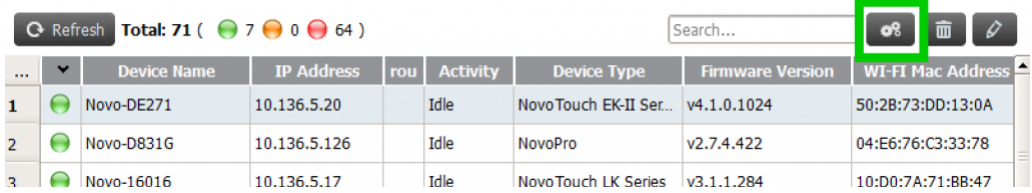

IT can control the devices remotely, such as setup device name, remote upgrade, change system language and time zone, download log file remote for troubleshooting and so on for individual Novo device.

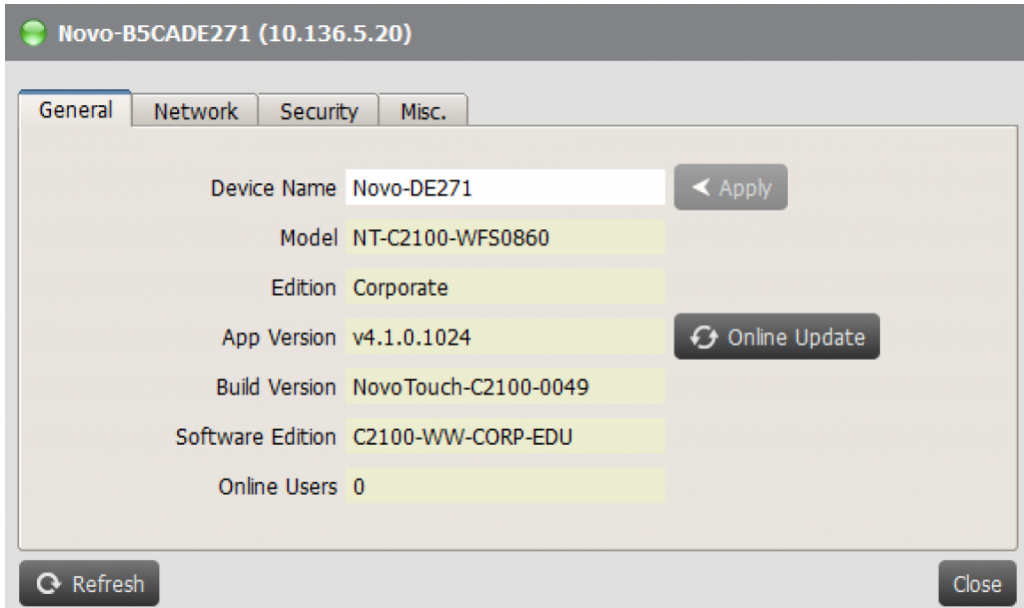

## General settings

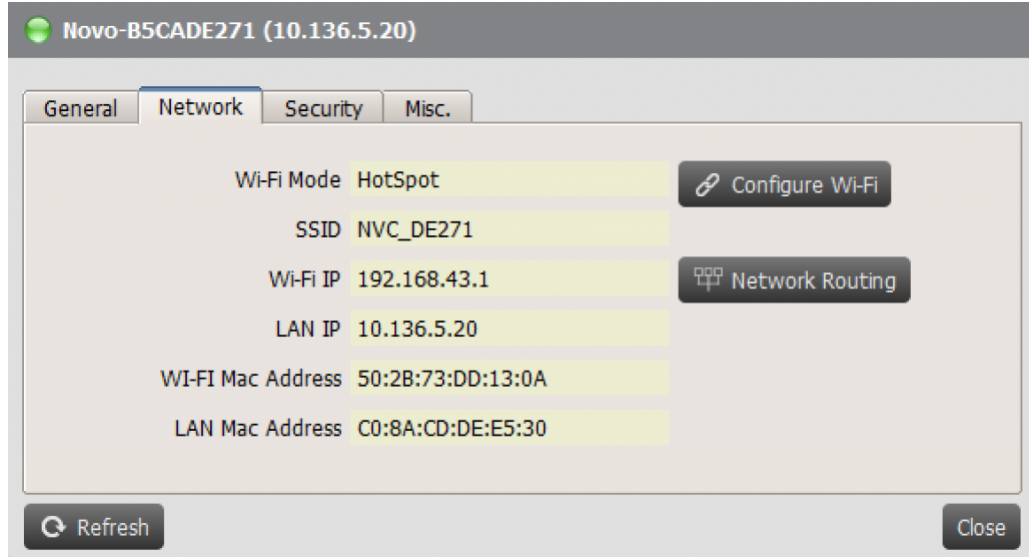

## Network settings

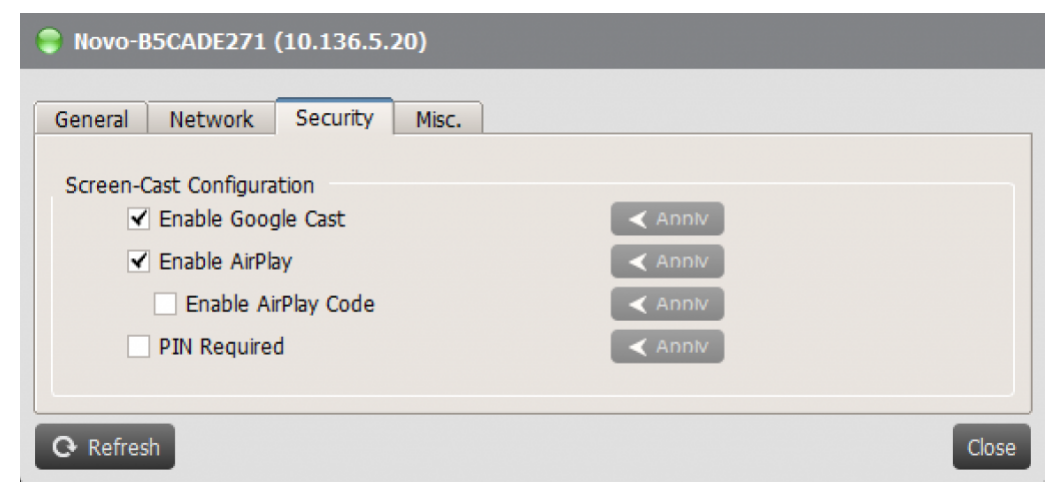

## Security settings

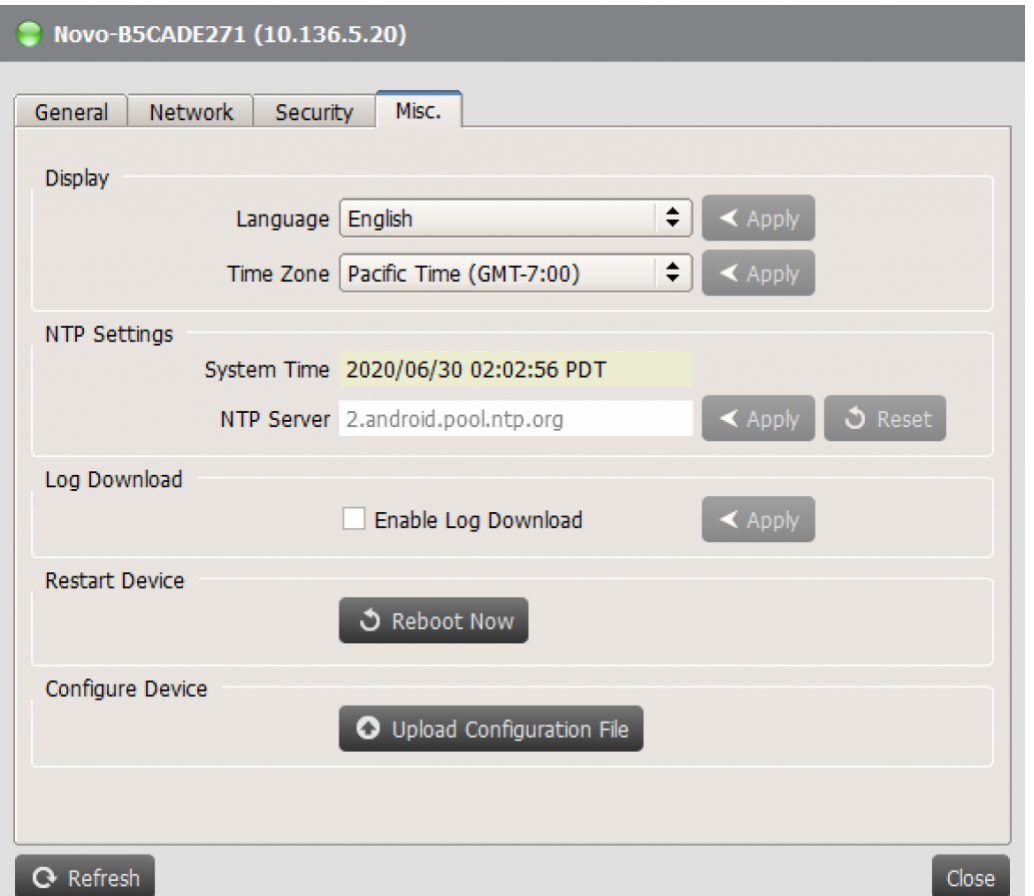

Settings for System Language, Time Zone, NTP Server, Log File Download, Remote Reboot, Upload Config File.